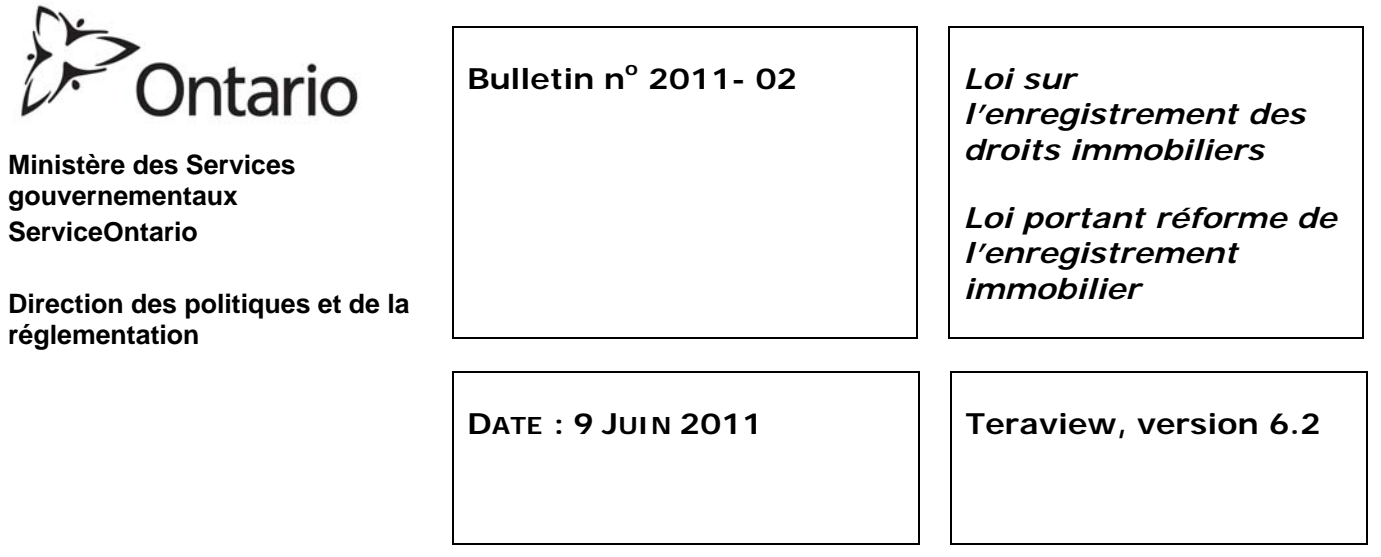

Une nouvelle version de Teraview® a été publiée le 13 juin dans le but d'améliorer le Système d'enregistrement immobilier électronique (SEIE). Les personnes inscrites à ce service ont environ 8 semaines pour télécharger et installer Teraview 6.2. La version actuelle, Teraview 6.1, sera mise hors service le 12 août 2011.

Ce bulletin décrit les améliorations apportées à Teraview :

- 1. Recherche de noms et adresses de parties en français
- 2. Modifications apportées récemment aux champs
- 3. Vérification des pièces jointes en format PDF
- 4. Modifications de l'option des cartes
- 5. Autres modifications

# **1. Recherche de noms et adresses de parties en français**

En 2010, on a procédé à une modernisation du système dorsal du Système d'enregistrement immobilier électronique (POLARIS II). Le nouveau système POLARIS II a amélioré la prestation de certains services en français en facilitant la sauvegarde et l'impression de renseignements concernant des propriétés et des documents en français. À la suite du lancement de cette nouvelle version de Teraview et de celle de POLARIS II, les nouvelles procédures de recherche de noms et d'adresses de parties permettront de fournir de meilleurs services en français.

Auparavant, il fallait écrire les noms ou les adresses dans les champs de recherche exactement comme ils avaient été inscrits dans le Système d'enregistrement immobilier électronique pour obtenir des résultats. La fonction de recherche ayant été améliorée, le système effectuera la recherche et générera des résultats pour toutes les adresses et tous les noms correspondants qui contiennent le(s) caractère(s) équivalent(s) aussi bien en anglais qu'en français. (Par exemple, si on écrit André dans le champ de recherche, le système cherchera Andre et André et générera les résultats obtenus pour les deux, si les deux sont dans la base données.)

# **2. Modifications récemment apportées aux champs**

Les trois nouvelles raisons suivantes sont désormais offertes pour identifier l'origine d'un NIP dans le champ « Recently » sur la copie imprimée du NIP et sur l'écran, au moment d'effectuer des recherches dans les registres de parcelles, le cas échéant.

- Résiliation partielle d'un condominium
- Demande municipale
- Route située dans un lotissement des terres de la Couronne

### **Fin de régime d'une partie de condominium**

Le personnel utilisera cette sélection lors de l'ouverture d'un NIP pour une portion des parties communes, qui est résiliée d'un régime de condominium jusqu'à l'expropriation ou la vente.

#### **Demande municipale**

Les réserves routières primitives (c.-à-d. les réserves routières riveraines, les réserves routières de chemin de traverse et les réserves routières de concession), les routes de colonisation, les routes de la Division du développement du Nord, les réserves routières situées devant des terres de la Couronne ou des lotissements de terres de la Couronne et les routes exclues dans une lettre patente peuvent relever de la compétence d'un office de la voirie municipale.

Le personnel utilisera cette sélection pour ouvrir un NIP lorsqu'une municipalité a demandé à être inscrite à titre de propriétaire d'une réserve routière ou d'une section de route dans le système d'enregistrement des droits immobiliers, là où aucune parcelle ni aucun NIP n'existe. Voir ce processus de demande dans le bulletin 2010-04.

#### **Route située dans un lotissement des terres de la Couronne**

Le personnel utilisera cette sélection lors de l'ouverture d'un NIP pour une route ou une section de route située dans un lotissement des terres de la Couronne dans le système d'enregistrement des droits immobiliers, là où aucune parcelle ni aucun NIP n'existe.

# **3. Vérification des pièces jointes en format PDF**

Lorsqu'ils créent des documents électroniques, les utilisateurs doivent parfois importer des renseignements dans des déclarations, telles que les termes d'une entente. Cette information peut être sauvegardée en format (.txt), (.pdf) ou (.tif) (image scannée), puis importée dans le document électronique par Teraview. Il arrive à l'occasion que l'information importée empêche le personnel du Bureau de l'enregistrement immobilier d'imprimer un document. Le document est alors renvoyé à l'utilisateur aux fins de remplacement. On a examiné ce problème et découvert que certaines pièces jointes sauvegardées en format (.pdf) étaient à l'origine des problèmes d'impression, et que ces problèmes n'étaient détectés qu'après l'enregistrement du document ou son renvoi au Bureau de l'enregistrement immobilier après correction.

La nouvelle version permettra à Teraview de s'assurer que les pièces jointes en format (.pdf) ne sont pas en basse résolution et qu'elles ne contiennent aucune restriction d'impression ni d'authentification de mot de passe avant d'autoriser le client à les attacher. Si le système détecte un de ces problèmes pendant la création du document ou dans un document qui a été renvoyé pour correction, il n'autorisera pas l'importation de la pièce jointe et le message d'erreur « *You cannot import this file* » s'affichera.

Le paramètre de basse résolution d'un PDF est défini par l'utilisateur et peut être détecté en allant voir les paramètres de sécurité sur le PDF (File>Properties>Security>Show Detail). La résolution doit être réglée à <150 dpi. Le paramètre d'authentification du mot de passe est défini par l'utilisateur et peut être détecté en allant voir les paramètres de mot de passe sur le PDF (File>Properties>Security>Show Detail). Si vous ne savez pas pourquoi vous ne parvenez pas à

importer un fichier, veuillez communiquer avec le service de soutien de Teraview dont vous trouverez les coordonnées sur le site Web de Teranet www.teranetexpress.ca

### **4. Modifications des cartes de Teraview**

La fonction de recherche de cartes dans Teraview (Teramap) et les cartes de répertoire d'unités foncières sur papier, qui se trouvent dans tous les bureaux, ont comme but principal d'aider l'utilisateur à trouver des NIP. Selon le cas, la clause de non responsabilité suivante s'affichera maintenant dans le coin inférieur gauche des écrans « Search By Map » de Teraview. Une clause semblable apparaît sur toutes les cartes de répertoire d'unités foncières.

« This map is compiled from plans and documents recorded in the land registration system and is prepared for property indexing purposes only. »

Par ailleurs, étant donné que le système d'enregistrement immobilier ne garantit pas ni l'étendue ni les dimensions des parcelles (sauf dans quelques cas de confirmation d'une limite en vertu de la *Loi sur le bornage*), les fonctions suivantes ont été supprimées du type de recherche « Search by Map » :

- « Measure Between Points », sélection qui se trouvait dans le menu « Map » « Tools »
- « Measurement Units », sélection qui se trouvait dans la boîte-éclair « Map Preferences »
- Apparition du champ « Area » lors de la sélection « Parcel Information » dans le menu « Map »

# **5. Autres modifications de Teraview**

Parmi les autres modifications figurant dans la nouvelle version :

- Améliorations apportées aux fonctions « Blanket Authority Access » et « Instrument Access Redirection Within An Account ». En cas de besoin, les utilisateurs auront accès aux instruments sur demande, au lieu d'y accéder automatiquement au moment de créer l'instrument. Par ailleurs, le système permettra aux « Instrument Access Administrators » de rediriger les instruments qui se trouvent dans leur compte.
- S'appuyant sur les modifications de la fonction « Acknowledgment and Direction » apportées à Teraview 6.1, cette nouvelle version permettra aux utilisateurs de sélectionner jusqu'à quatre noms de partie dans la fenêtre « Instrument Report Selection », et imprimera le PRÉNOM, puis le NOM sur le rapport d'accusé de réception et d'instructions (Acknowledge and Direction Report).
- Tous les rapports de Teraview, ainsi que le « Teraview Pricing Guide », qui affichent les droits ont été modifiés aux fins d'indiquer la répartition des droits réglementaires et d'autres droits en application de *la Loi de 2010 sur les services d'enregistrement immobilier*  électronique. Voir le bulletin nº 2010-02 pour en savoir plus sur les droits.
- Retrait de toutes les références à la taxe de vente au détail (TVD).

De plus amples renseignements sur ces modifications seront publiés dans les bulletins de nouvelles qui seront affichés dans le site Web de Teranet www.teranetexpress.ca et dans le guide de référence de Teraview 6.2.

 $\overline{\phantom{a}}$ 

Katherine M. Murray Directrice des droits immobiliers